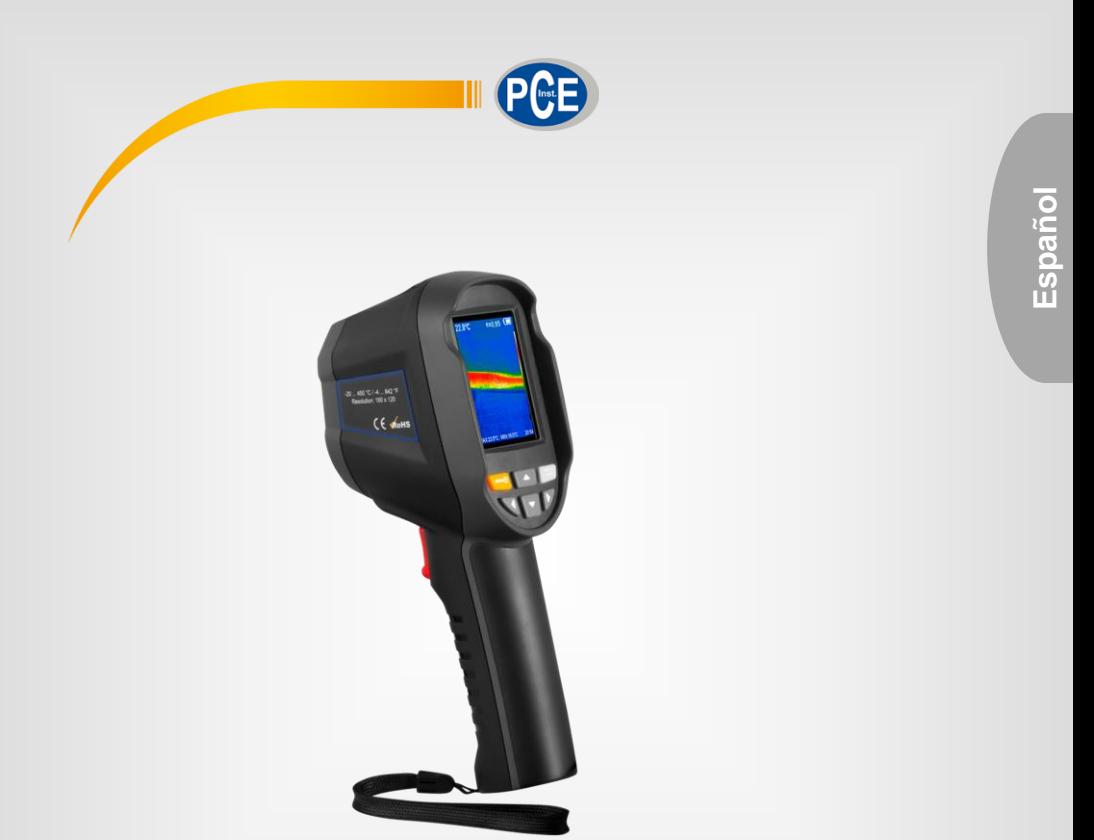

# Manual de instrucciones

# Termómetro infrarrojo PCE-TC 30N

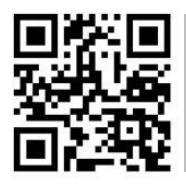

**Los manuales de usuarios están disponibles en varios idiomas (English, français, italiano, español, português, nederlands, türk, polski, русский,** 中文**). Los encontrará en nuestra página web: www.pce-instruments.com**

> Última modificación: 5 Febrero 2021 v1.0

> > © PCE Instruments

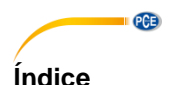

#### $\ddot{\mathbf{1}}$  $\overline{2}$  $2.1$  $22$  $\frac{1}{3}$ 3  $3.1$ 32 3.3 Panel de control de 1999 de la control de 2009 de 2014 de 2014 de 2014 de 2014 de 2014 de 2014 de 2014 de 2014 de 2014 de 2014 de 2014 de 2014 de 2014 de 2014 de 2014 de 2014 de 2014 de 2014 de 2014 de 2014 de 2014 de 2014  $3<sub>1</sub>$  $\mathbf{A}$ 41  $\Delta$  2  $4.3$  $4.4$  $4.5$ 5  $51$ 6  $\overline{7}$ 8

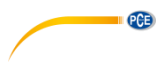

### <span id="page-2-0"></span>**1 Información de seguridad**

Lea detenidamente y por completo este manual de instrucciones antes de utilizar el dispositivo por primera vez. El dispositivo sólo debe ser utilizado por personal cualificado. Los daños causados por no cumplir con las advertencias de las instrucciones de uso no están sujetos a ninguna responsabilidad.

- Este dispositivo debe utilizarse sólo en la forma descrita en el presente manual de instrucciones. En caso de que se utilice para otros fines, pueden producirse situaciones peligrosas.
- Utilice el dispositivo sólo si las condiciones ambientales (temperatura, humedad, etc.) están dentro de los valores límite indicados en las especificaciones. No exponga el dispositivo a temperaturas extremas, luz solar directa, humedad ambiental extrema o zonas mojadas.
- No exponga el dispositivo a golpes o vibraciones fuertes.
- La carcasa del dispositivo sólo puede ser abierta personal cualificado de PCE Instruments.
- Nunca utilice el dispositivo con las manos húmedas o mojadas.
- No se deben realizar modificaciones técnicas en el dispositivo.
- El dispositivo sólo debe ser limpiado con un paño húmedo. No utilice productos de limpieza abrasivos o a base de disolventes.
- El dispositivo sólo debe ser utilizado con los accesorios o recambios equivalentes ofrecidos por PCE Instruments.
- Antes de cada uso, compruebe que la carcasa del dispositivo no presente daños visibles. Si hay algún daño visible, el dispositivo no debe ser utilizado.
- El dispositivo no debe de utilizarse en atmósferas explosivas.
- El rango de medición indicado en las especificaciones no debe de excederse bajo ninguna circunstancia.
- El incumplimiento de las instrucciones de seguridad puede causar daños en el dispositivo y lesiones al usuario.
- No dirija el rayo láser hacia personas o animales.
- Nunca mire directamente al rayo láser.
- Si el producto tiene humo, chispas o huele a quemado durante su uso, deje inmediatamente de utilizarlo. En tal caso, primero debe desconectarse la alimentación del producto. Una vez que el humo y el olor peculiar hayan desaparecido por completo, póngase en contacto con PCE Instruments.

No nos hacemos responsables de los errores de imprenta y de los contenidos de este manual.

Nos remitimos expresamente a nuestras condiciones generales de garantía, que se encuentran en nuestras Condiciones Generales.

Si tiene alguna pregunta, póngase en contacto con PCE Ibérica S.L. Los datos de contacto se encuentran al final de este manual.

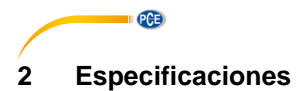

# <span id="page-3-1"></span><span id="page-3-0"></span>**2.1 Especificaciones técnicas**

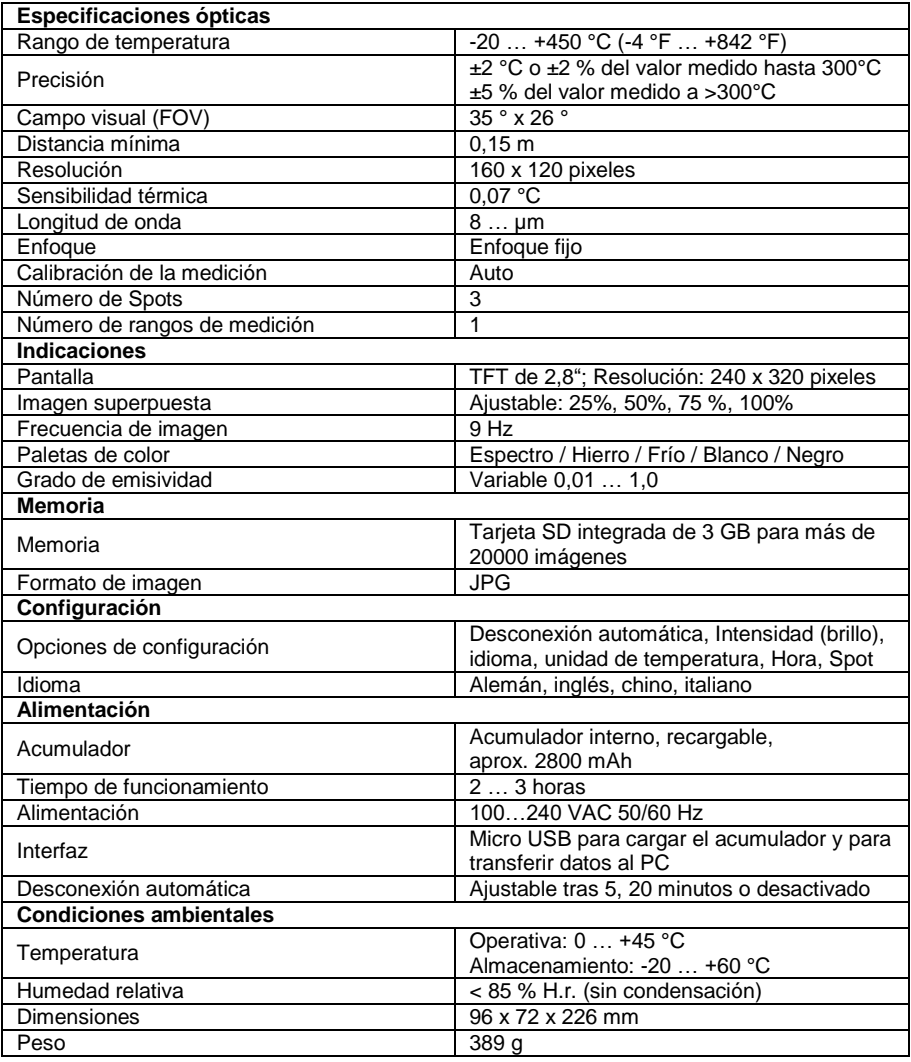

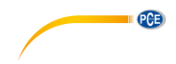

#### <span id="page-4-0"></span>**2.2 Contenido del envío**

- 1 x Cámara termográfica PCE-TC 30N
- 1 x Cable USB
- 1 x Adaptador de carga USB
- 1 x Bolsa de transporte
- 1 x Manual de instrucciones

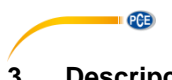

## <span id="page-5-0"></span>**3 Descripción del dispositivo**

### <span id="page-5-1"></span>**3.1 Dispositivo**

÷.

 $\Theta$ (三)

∢

 $^{\circledR}$ 

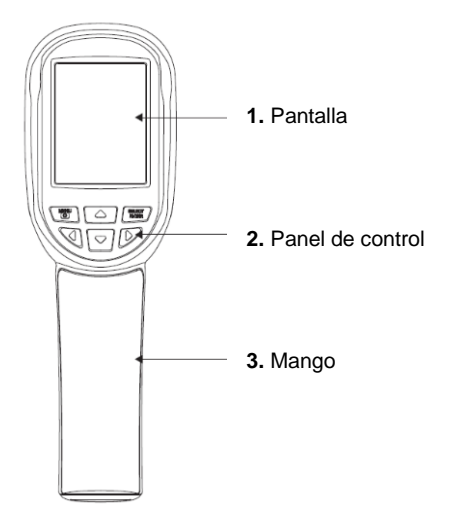

- **6.** Conexión micro-USB bajo la tapa protectora
- **7.** Bolómetro de infrarrojos
- **8.** Cámara digital **9.** Iluminación LED

**10.** Guardar captura de pantalla / Encender / Apagar el LED

**11.** Acumulador interno recargable

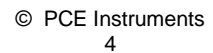

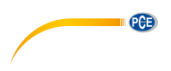

#### <span id="page-6-0"></span>**3.2 Preparación**

Tenga en cuenta que el dispositivo debe aclimatarse a las condiciones ambientales actuales antes de conectarlo al cargador. No cargue el dispositivo en lugares muy calurosos o muy fríos. La carga del acumulador en temperaturas extremas reduce la capacidad del acumulador. El cable micro USB se puede utilizar para cargar pero también para transferir imágenes.

#### <span id="page-6-1"></span>**3.2.1 Carga del acumulador**

La cámara termográfica PCE-TC 30N lleva integrado un acumulador recargable de Li-Ion. Si el nivel del acumulador es bajo, se mostrará en la esquina superior derecha de la pantalla el icono  $\Box$ . Cargue el acumulador mediante la interfaz micro USB.

Para ello proceda de la siguiente manera:

- Conecte el cable USB incluido en el envío al interfaz micro USB del dispositivo.
- Conecte el otro extremo del cable USB a la fuente de alimentación incluida.
- Enchufe ahora la fuente de alimentación a una toma de corriente.

#### *Nota*

*Antes carga el acumulador, asegúrese de que el acumulador, el cargador y la cámara estén aclimatados a las condiciones ambientales actuales. La carga en temperaturas extremas puede afectar negativamente a la vida del acumulador.*

*No cargue el acumulador durante más de 24 horas.*

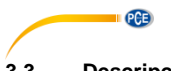

<span id="page-7-0"></span>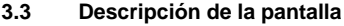

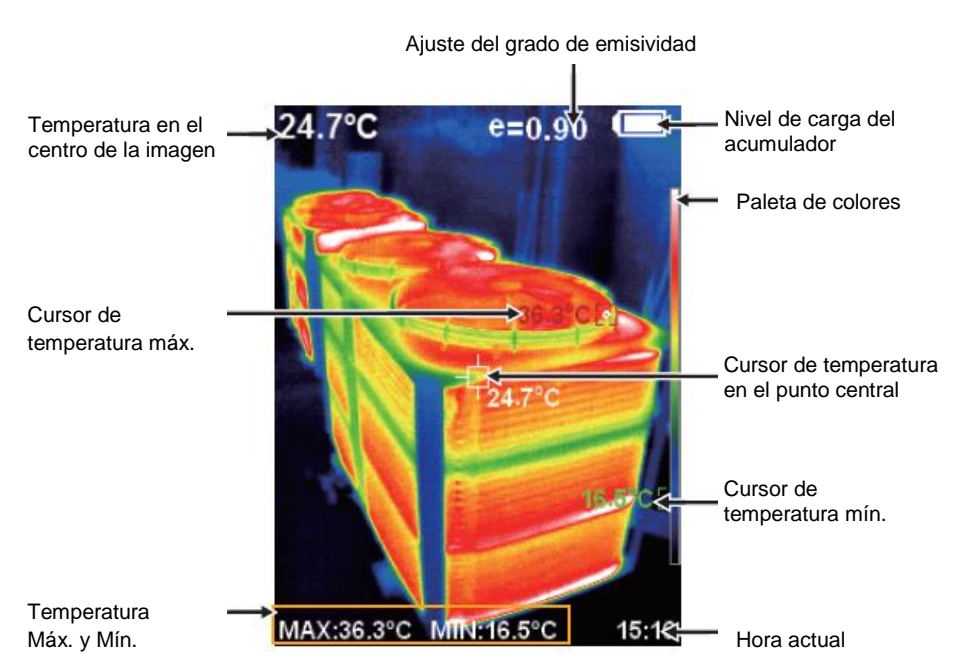

#### **3.3.1 Paleta de colores**

La paleta de colores se utiliza para distinguir las zonas de temperatura de alta a baja. Hay disponibles diferentes paletas de colores. La escala de colores se muestra en el borde derecho de la pantalla y se ajusta automáticamente entre la temperatura más alta y más baja medida en la pantalla.

#### **3.3.2 Indicación de la temperatura en el centro de la imagen**

La cruz blanca en el centro de la imagen indica la temperatura en el foco de la cámara termográfica.

### **3.3.3 Indicación de la temperatura máxima en la imagen**

La marca roja se muestra en el punto con la temperatura más alta medida en la sección de la imagen actual. Al mismo tiempo, se muestra en la zona inferior izquierda de la pantalla.

#### **3.3.4 Indicación de la temperatura mínima en la imagen**

La marca verde se muestra en el punto con la temperatura más baja medida en la sección de la imagen actual. Al mismo tiempo, se muestra en la zona inferior izquierda de la pantalla.

#### <span id="page-8-0"></span>**3.4 Panel de control**

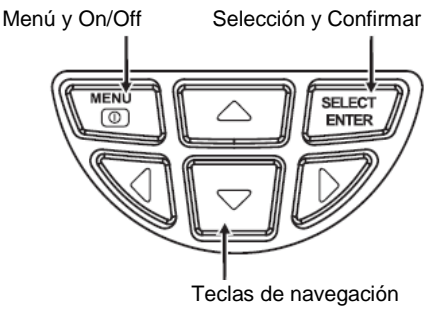

arriba, abajo, izquierda, derecha

#### **3.4.1 Encender / Apagar el dispositivo**

Mantenga presionada la tecla Menu más de 3 segundos para encender o apagar el dispositivo. Después de encenderlo, se mostrará en la pantalla el último de modo de imagen seleccionado.

#### **3.4.2 Activar / Desactivar el LED**

Mantenga presionado el botón de disparo durante al menos 5 segundos para activar o desactivar el LED.

#### **3.4.3 Función PiP (Picture in Picture)**

Esta función le permite superponer la imagen IR a la imagen real de la cámara digital. De este modo, los objetos medidos pueden asignarse claramente. La mezcla puede ajustarse en pasos del 25 % presionando la tecla de navegación izquierda o derecha en el modo de medición normal.

#### **3.4.4 Guardar imagen**

Para ello presione el botón de disparo situado en el mango del dispositivo, en modo de medición normal. Se mostrará un cuadro de dialogo, que puede confirmarse con la tecla de Menu o cancelarse con la tecla Select/Enter.

#### *Nota*

*Si el dispositivo está conectado a un PC mediante USB, no es posible guardar secciones de la pantalla.*

#### **3.4.5 Mostrar/Ocultar la temperatura mínima y máxima**

Para ello, presione la tecla de navegación superior en el modo de medición normal. Además de la temperatura mínima o máxima medida, también se puede mostrar u ocultar la hora actual en la esquina inferior derecha de la pantalla.

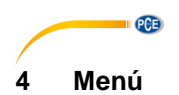

#### <span id="page-9-1"></span><span id="page-9-0"></span>**4.1 Superposición de imágenes**

Para superponer exactamente la imagen real de la cámara digital integrada con las imágenes de la cámara de infrarrojos integradas, realice los siguientes pasos:

Primero abra el menú con la tecla de menú. A continuación seleccione la opción de menú " " (registro de imagen) y confirme con la tecla Select/Enter. Se mostrará en el centro de la pantalla una gran cruz. Ahora la imagen infrarroja puede ajustarse exactamente a la imagen de la cámara digital mediante las teclas de navegación (arriba, abajo, izquierda, derecha).

#### *Nota*

Para una configuración muy precisa de la imagen infrarroja, se recomienda ajustar el *solapamiento de la imagen a un máximo del 50%, de lo contrario puede que no se vea ninguna imagen digital. Además, la posición exacta de la imagen infrarroja depende de la distancia del objeto a examinar.*

#### <span id="page-9-2"></span>**4.2 Visualización de las imágenes guardadas**

Acceda al menú con la tecla Menu y navegue con las teclas de flecha hacia arriba o abajo hasta

la opción " " (imagen). Presionando la tecla ► se accede al submenú. Todas las imágenes almacenadas se muestran ahora aquí como una lista continua. Ahora están disponibles las siguientes funciones:

- Teclas de navegación ▲ o ▼: desplazarse por la lista
	- Tecla Select/Enter: ver la imagen seleccionada
		- Teclas de navegación ◄ o ►: ver la imagen anterior o la siguiente
		- Tecla de navegación ▲: borrar la imagen actual; confirmar el cuadro de dialogo con la tecla Menu; cancelar con la tecla Select/Enter
		- Tecla Select/Enter: Salir de la vista
	- Tecla de navegación ◀: Salir del submenú
- Tecla Menu: volver al modo de medición

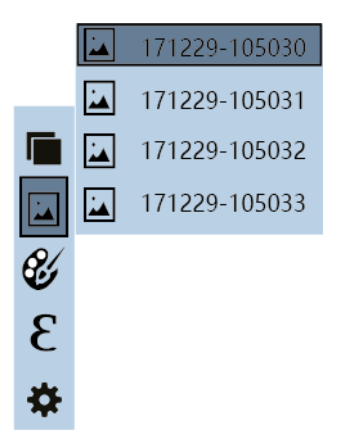

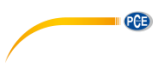

#### <span id="page-10-0"></span>**4.3 Paleta de colores**

La cámara termográfica dispone de 5 paletas de colores diferentes para mostrar los niveles térmicos en los objetos seleccionados. El brillo o el estado de la superficie de los objetos pueden requerir un cambio de la paleta de colores para que se hagan visibles los distintos niveles térmicos. Están disponibles las paletas de colores arco iris, hierro, frío, blanco y negro. Si las diferencias de temperatura del objeto a tratar son elevadas, debe seleccionarse una paleta de colores.

A continuación se muestran varias imágenes de ejemplo con las respectivas paletas de colores disponibles:

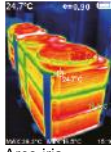

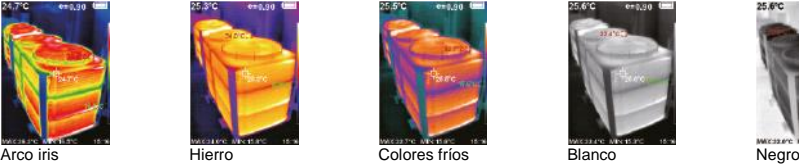

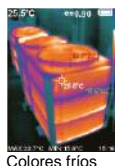

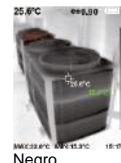

**4.3.1 Seleccionar la paleta de colores**

Acceda al menú con la tecla Menu y utilice las teclas ▲ o ▼ para seleccionar la opción del menú

de paletas de colores " ". Presione la tecla ► para acceder al submenú. Aquí se muestran todas las paletas de colores disponibles en una lista. Están disponibles las siguientes funciones: - Teclas de navegación ▲ o ▼: puede desplazarse por la lista

- Tecla Select/Enter: acepta la paleta de colores actualmente seleccionada
- Tecla de navegación ◀: salir del submenú
- Tecla Menu: volver al modo de medición

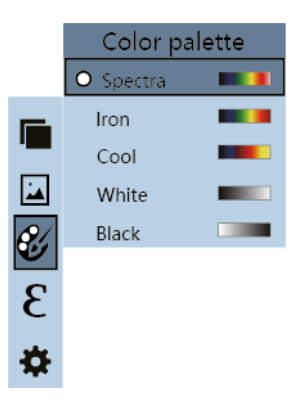

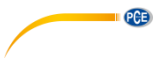

#### <span id="page-11-0"></span>**4.4 Grado de emisividad**

Cualquier objeto con una temperatura superior al cero absoluto emite radiación térmica. El grado de emisividad es el indicador de la cantidad de radiación térmica que emite este objeto en contraste con un radiador térmico ideal, el cuerpo negro. Por lo tanto, el grado de emisividad está siempre entre 0 ... 1 (0 ... 100 %).

#### **4.4.1 Configurar el grado de emisividad**

Acceda al menú con la tecla Menu y utilice las teclas ▲ o ▼ para seleccionar la opción del menú

emisividad " $E$ ". Presione la tecla ► para acceder al submenú. Aquí se muestra una lista con todos los grados de emisividad disponibles. Están disponibles las siguientes opciones:

- Dispone de 4 grados de emisividad estándar:
	- mate (e=0,95)
	- semi mate (e=0,85)
	- ligeramente brillante (e=0,60)
	- brillante (e=0,30)
	- individual (e=0 … 1)
- Teclas de navegación ▲ o ▼: puede desplazarse por la lista
- Tecla Select/Enter: acepta el grado de emisividad actualmente seleccionado
- Tecla de navegación ◀: salir del submenú
- Tecla Menu: volver al modo de medición

#### *Nota*

*Al seleccionar el grado de emisividad individual, el grado de emisividad se puede configurar entre 0 … 1 con las teclas* ▲ o ▼*; el lugar decimal se puede cambiar con las teclas ◄ o ►; presione la tecla Select/Enter para confirmar.* 

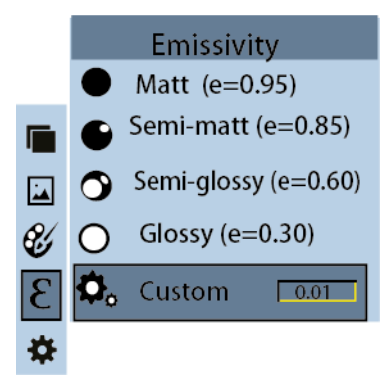

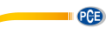

| <b>Material</b> | Grado de emisividad | <b>Material</b>         | Grado de emisividad |
|-----------------|---------------------|-------------------------|---------------------|
| Betún           | 0.900.98            | Tejido (negro)          | 0,98                |
| Hormigón        | 0.94                | Piel humana             | 0,98                |
| Cemento         | 0.96                | Espuma                  | 0.750.80            |
| Arena           | 0.90                | Polvo de carbón vegetal | 0.96                |
| Tierra          | 0.920.96            | Barniz                  | 0.800.95            |
| Agua            | 0.920.96            | Barniz mate             | 0.97                |
| Hielo           | 0.960.98            | Goma negra              | 0.94                |
| Nieve           | 0.83                | Plástico                | 0.850.95            |
| Vidrio          | 0.900.95            | Madera de construcción  | 0,90                |
| Cerámica        | 0.900.94            | Papel                   | 0.700.94            |
| Mármol          | 0.94                | Óxido de cromo          | 0.81                |
| Escayola        | 0.800.90            | Óxido de cobre          | 0,78                |
| Mortero         | 0.890.91            | Oxido de hierro         | 0.780.82            |
| Ladrillo        | 0.930.96            | Textiles                | 0.90                |

**4.4.2 Grado de emisividad de materiales comunes**

#### <span id="page-12-0"></span>**4.5 Configuración**

Acceda al menú con la tecla Menu y utilice las teclas ▲ o ▼ para seleccionar la opción del menú configuración. Presione la tecla ► para acceder al submenú. Aquí se muestra una lista con todas las configuraciones posibles. Están disponibles las siguientes opciones:

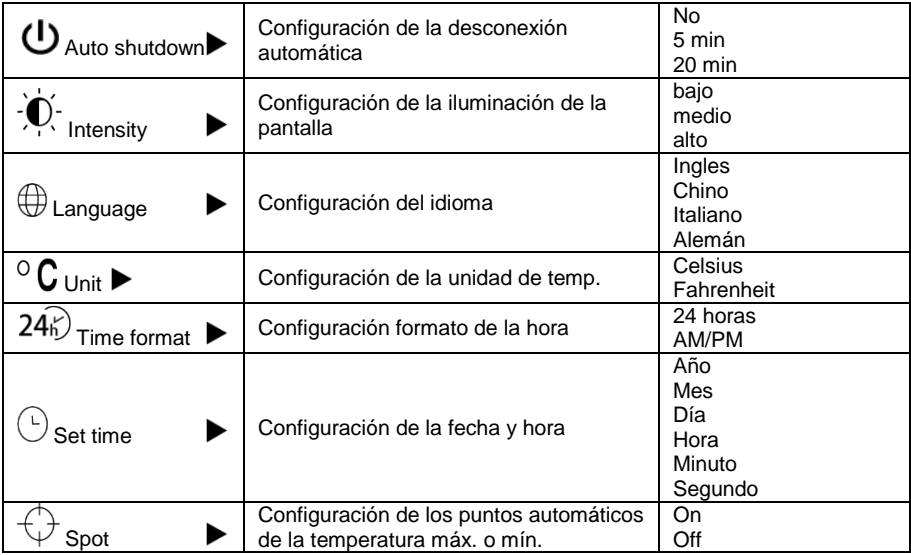

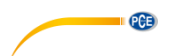

#### **4.5.1 Desconexión automático**

Utilice las teclas ▲ o ▼ para seleccionar la opción del menú de Auto shutdown. Durch das Presione la tecla ► para acceder al submenú. Aquí se muestra una lista con todas las configuraciones posibles.

- Teclas de navegación ▲ o ▼: puede desplazarse por la lista
- Tecla Select/Enter: acepta la selección actual
- Tecla de navegación ◀: salir del submenú
- Tecla Menu: volver al modo de medición

#### **4.5.2 Intensidad**

Utilice las teclas ▲ o ▼ para seleccionar la opción del menú de " " (Intensity). Presione la tecla ► para acceder al submenú. Aquí se muestra una lista con todas las configuraciones posibles.

- Teclas de navegación ▲ o ▼: puede desplazarse por la lista
- Tecla Select/Enter: acepta la selección actual
- Tecla de navegación ◀: salir del submenú
- Tecla Menu: volver al modo de medición

#### **4.5.3 Idioma**

Utilice las teclas ▲ o ▼ para seleccionar la opción del menú de " (D" (Language). Presione la tecla ► para acceder al submenú. Aquí se muestra una lista con todas las configuraciones posibles.

- Teclas de navegación ▲ o ▼: puede desplazarse por la lista
- Tecla Select/Enter: acepta la selección actual
- Tecla de navegación ◀: salir del submenú
- Tecla Menu: volver al modo de medición

#### **4.5.4 Unidad**

Utilice las teclas ▲ o ▼ para seleccionar la opción del menú de "O " (Unit). Presione la tecla ▶ para acceder al submenú. Aquí se muestra una lista con todas las configuraciones posibles.

- Teclas de navegación ▲ o ▼: puede desplazarse por la lista
- Tecla Select/Enter: acepta la selección actual
- Tecla de navegación ◀: salir del submenú
- Tecla Menu: volver al modo de medición

#### **4.5.5 Formato de la hora**

Utilice las teclas ▲ o ▼ para seleccionar la opción del menú de "24<sup>2</sup>" (Time format). Presione la tecla ► para acceder al submenú. Aquí se muestra una lista con todas las configuraciones posibles.

- Teclas de navegación ▲ o ▼: puede desplazarse por la lista
- Tecla Select/Enter: acepta la selección actual
- Tecla de navegación ◀: salir del submenú
- Tecla Menu: volver al modo de medición

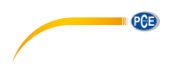

#### **4.5.6 Fecha/Hora**

Utilice las teclas ▲ o ▼ para seleccionar la opción del menú de " $\overline{O}$ " (Set time). Presione la tecla ► para acceder al submenú. Aquí se muestra una lista con todas las configuraciones posibles.

- Teclas de navegación ▲ o ▼: puede desplazarse por la lista
- Tecla Select/Enter: editar la selección actual
	- Teclas de navegación ▲ o ▼: cambia el número en el punto decimal marcado
	- Teclas de navegación ◄ o ►: cambia la posición decimal
	- Tecla Select/Enter: confirmar la selección
- Tecla de navegación ◄: salir del submenú
- Tecla Menu: volver al modo de medición

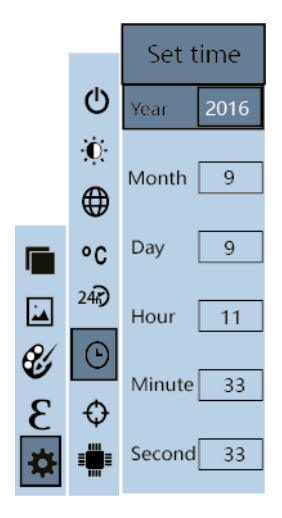

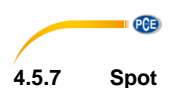

Utilice las teclas ▲ o ▼ para seleccionar la opción del menú de " $\mathbb{Q}$ " (Spot). Presione la tecla ► para acceder al submenú. Aquí se muestra una lista con todas las configuraciones posibles.

- Teclas de navegación ▲ o ▼: puede desplazarse por la lista
- Tecla Select/Enter: acepta la selección actual
- Tecla de navegación ◄: salir del submenú
- Tecla Menu: volver al modo de medición

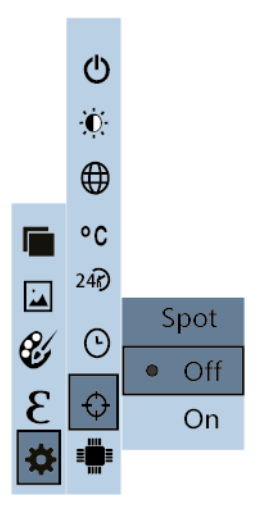

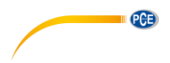

### <span id="page-16-0"></span>**5 Mantenimiento**

#### <span id="page-16-1"></span>**5.1 Limpieza**

El dispositivo debe almacenarse a temperatura ambiente. La lente del sensor de infrarrojos es la parte más sensible del dispositivo. Asegúrese de que siempre esté limpio. Si la lente se ensucia alguna vez, sólo debe limpiarse con un paño de algodón suave o un bastoncillo. Utilice sólo agua o alcohol medicinal para la limpieza. La lente debe estar completamente seca antes de devolver la unidad al servicio. No sumerja el dispositivo en agua.

### <span id="page-16-2"></span>**6 Solución de problemas**

Los siguientes problemas pueden ocurrir durante el funcionamiento de la cámara termográfica. Si las soluciones propuestas no le sirven, póngase en contacto con el servicio de asistencia de PCE Ibérica S.L.

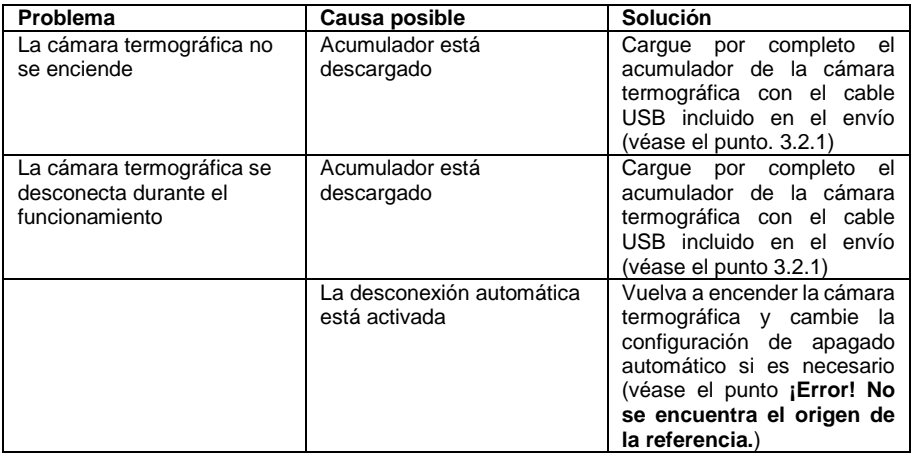

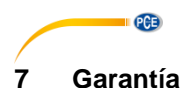

<span id="page-17-0"></span>Nuestras condiciones de garantía se explican en nuestras Condiciones generales, que puede encontrar aquí[: https://www.pce-instruments.com/espanol/impreso.](https://www.pce-instruments.com/espanol/impreso)

### <span id="page-17-1"></span>**8 Reciclaje**

Por sus contenidos tóxicos, las baterías no deben tirarse a la basura doméstica. Se tienen que llevar a sitios aptos para su reciclaje.

Para poder cumplir con la RII AEE (devolución y eliminación de residuos de aparatos eléctricos y electrónicos) retiramos todos nuestros aparatos. Estos serán reciclados por nosotros o serán eliminados según ley por una empresa de reciclaje. Puede enviarlo a:

PCE Ibérica SL C/ Mayor 53, Bajo 02500 Tobarra (Albacete) España

Para poder cumplir con la RII AEE (recogida y eliminación de residuos de aparatos eléctricos y electrónicos) retiramos todos nuestros dispositivos. Estos serán reciclados por nosotros o serán eliminados según ley por una empresa de reciclaje.

RII AEE – Nº 001932 Número REI-RPA: 855 – RD. 106/2008

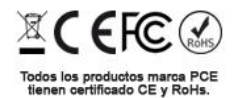

### **Información de contacto PCE Instruments**

#### **Alemania Francia España**

Fax: +49 (0) 2903 976 99 29 Fax: +33 (0) 972 3537 18

#### **Estados Unidos Reino Unido Italia**

Fax: +1 (561) 320-9176 Fax: +44 (0) 2380 98703 9

#### **Países Bajos Chile Hong Kong**

Pingce (Shenzhen) Technology Ltd. PCE Teknik Cihazları Ltd.Şti. West 5H1,5th Floor,1st Building Halkalı Merkez Mah. Shenhua Industrial Park, Pehlivan Sok. No.6/C Meihua Road,Futian District 34303 Küçükçekmece - İstanbul Shenzhen City Türkiye China Tel: 0212 471 11 47 Tel: +86 0755-32978297 Faks: 0212 705 53 93 lko@pce-instruments.cn info@pce-cihazlari.com.tr www.pce-instruments.cn www.pce-instruments.com/turkish

PCE Deutschland GmbH PCE Instruments France EURL PCE Ibérica S.L.<br>
Im Langel 4 T6. Rue de la Plaine des Bouchers Calle Mayor. 53 Im Langel 4 76, Rue de la Plaine des Bouchers<br>
D-59872 Meschede<br>
67100 Strasbourg D-59872 Meschede 67100 Strasbourg 02500 Tobarra (Albacete) Deutschland France España en España Tel.: +49 (0) 2903 976 99 0 Tel: +33 (0) 972 3537 17 Tel.: +34 967 543 548<br>Fax: +49 (0) 2903 976 99 29 Fax: +33 (0) 972 3537 18 Fax: +34 967 543 542 info@pce-instruments.com info@pce-france.fr info@pce-iberica.es www.pce-instruments.com/deutsch www.pce-instruments.com/french www.pce-instruments.com/espanol

PCE Americas Inc. **PCE Instruments UK Ltd** PCE Italia s.r.l.<br>1997 - PCE Italia s.r.l. PCE Italia s.r.l. PCE Italia s.r.l. PCE Italia s.r.l. 711 Commerce Way suite 8 Units 12/13 Southpoint Business Park Jupiter / Palm Beach **Ensign Way, Southampton** 55010 LOC. GRAGNANO<br>33458 FL **BEACH CONTAING HALL HAMPS** Hampshire **FOR ANGLICE CONTAING AND CAPANNORI** (LUCCA) 33458 FL Hampshire CAPANNORI (LUCCA) United Kingdom, SO31 4RF Italia Tel: +1 (561) 320-9162 Tel: +44 (0) 2380 98703 0 Tel: +39 0583 975 114 info@pce-americas.com info@industrial-needs.com info@pce-italia.it www.pce-instruments.com/us www.pce-instruments.com/english www.pce-instruments.com/italiano

PCE Brookhuis B.V. PCE Instruments Chile SA PCE Instruments HK Ltd. Institutenweg 15 RUT 76.423.459-6 Unit J, 21/F., COS Centre 7521 PH Enschede Calle Santos Dumont N° 738, Local 4 56 Tsun Yip Street Nederland Comuna de Recoleta, Santiago, Chile Kwun Tong Telefoon: +31 (0) 900 1200 003 Tel. : +56 2 24053238 Kowloon, Hong Kong Fax: +31 53 430 36 46 Fax: +56 2 2873 3777 Tel: +852-301-84912 info@pcebenelux.nl info@pce-instruments.cl jyi@pce-instruments.com www.pce-instruments.com/dutch www.pce-instruments.com/chile www.pce-instruments.cn

#### **China Turquía**

PCE